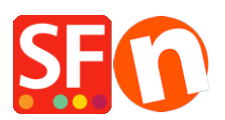

[Base de connaissances](https://shopfactory.deskpro.com/fr/kb) > [Pages et Produits](https://shopfactory.deskpro.com/fr/kb/pages-and-products) > [PRODUITS | Comment proposer des produits](https://shopfactory.deskpro.com/fr/kb/articles/how-can-i-offer-products-with-a-price-for-each-cm-sold) [à vendre par cm ?](https://shopfactory.deskpro.com/fr/kb/articles/how-can-i-offer-products-with-a-price-for-each-cm-sold)

## PRODUITS | Comment proposer des produits à vendre par cm ?

Merliza N. - 2021-12-08 - [Pages et Produits](https://shopfactory.deskpro.com/fr/kb/pages-and-products)

- Lancez votre boutique dans ShopFactory
- Sélectionnez le produit dont vous souhaitez modifier l'unité de quantité.
- Cliquez sur EDITER LE PRODUIT dans la barre d'outils
- Cliquez sur le bouton PROPRIÉTÉS
- Localisez l'unité de quantité et sélectionnez cm dans la liste déroulante.

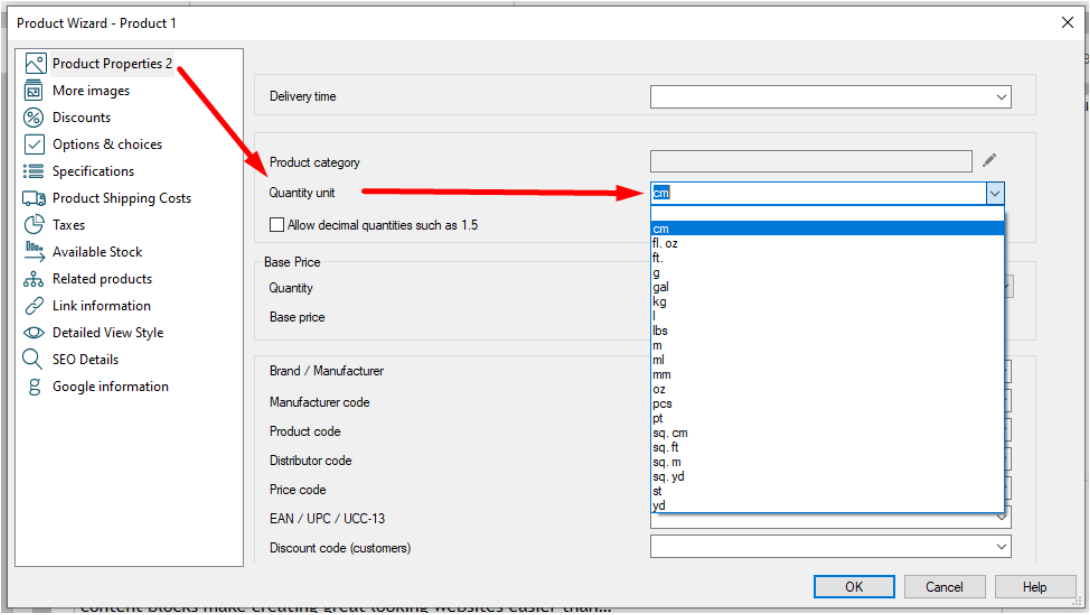

-Cliquez sur OK -> Terminer

Maintenant, l'unité cm apparaîtra à côté de la boîte de quantité.

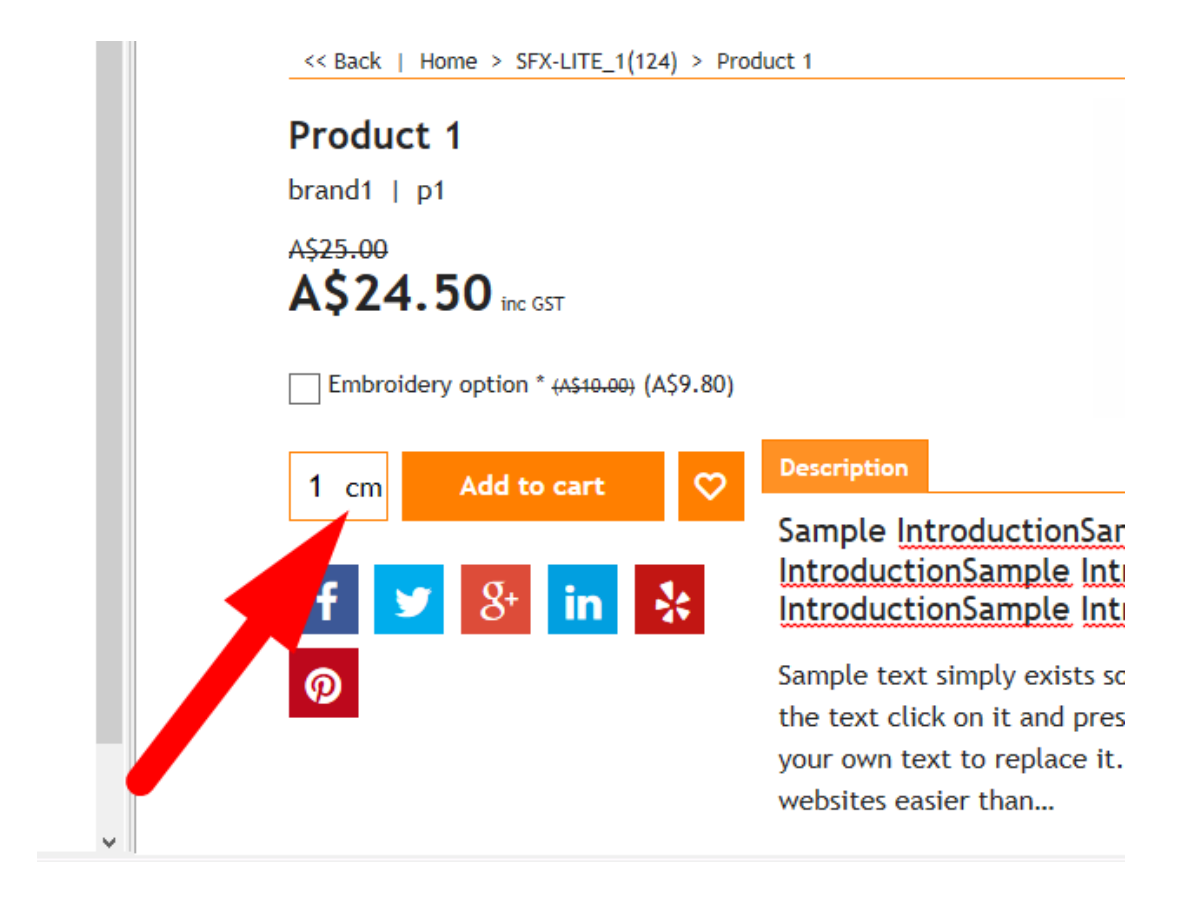